# **Zyxel EX3301-T0**

Home Gateway

Manual de usuario

## Contenido

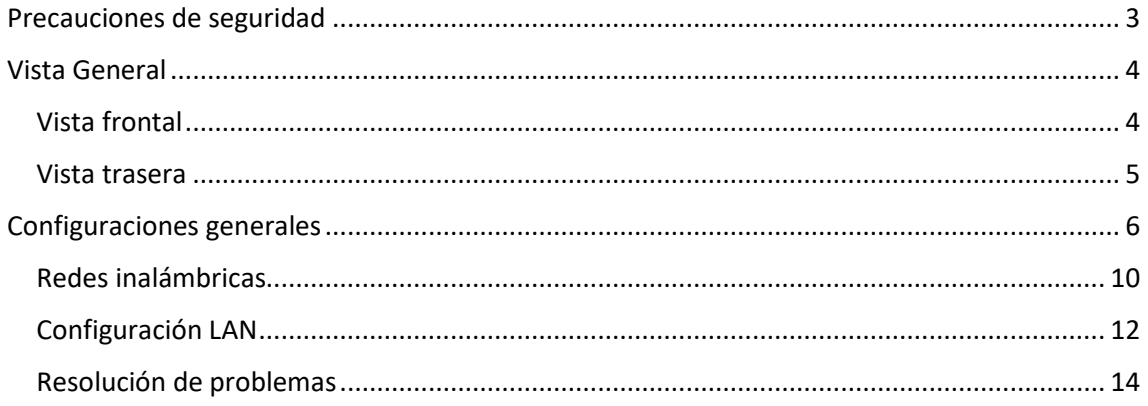

## <span id="page-2-0"></span>Precauciones de seguridad

#### Observaciones:

Antes de utilizar el dispositivo, lea atentamente las siguientes precauciones de seguridad.

Precauciones de uso:

- Lea atentamente todas las precauciones de seguridad antes de utilizar el dispositivo.
- Utilice solo los accesorios incluidos en el embalaje, como el adaptador de alimentación y la batería.
- No alargue el cable de corriente; si lo hace, el dispositivo no funcionará.
- La tensión de alimentación debe ser conforme a los requisitos de tensión de entrada del dispositivo (el rango de fluctuación de la tensión es inferior al 10 %).
- Mantenga el enchufe limpio y seco para evitar cualquier riesgo de descarga eléctrica o de otra índole.
- Desconecte todos los cables durante tormentas eléctricas para evitar que el dispositivo sufra daños.
- Apague y desconecte el enchufe cuando el dispositivo vaya a permanecer inactivo durante un periodo prolongado.
- No intente abrir las carcasas del dispositivo. Es peligroso hacerlo cuando el dispositivo está encendido.
- Apague y desconecte el dispositivo en caso de detectar sonidos, humos u olores inusuales. Contacte con su proveedor de servicios de mantenimiento si el dispositivo estuviera defectuoso.

Requisitos del entorno:

- Asegúrese de que el dispositivo tiene una ventilación correcta. Coloque el dispositivo alejado de la luz solar directa.
- Mantenga el dispositivo bien ventilado y seco. No vierta nunca líquidos sobre el dispositivo.
- No coloque ningún objeto sobre el dispositivo para evitar que sufra cualquier posible deformación o daño.

## <span id="page-3-0"></span>Vista General

## <span id="page-3-1"></span>Vista frontal

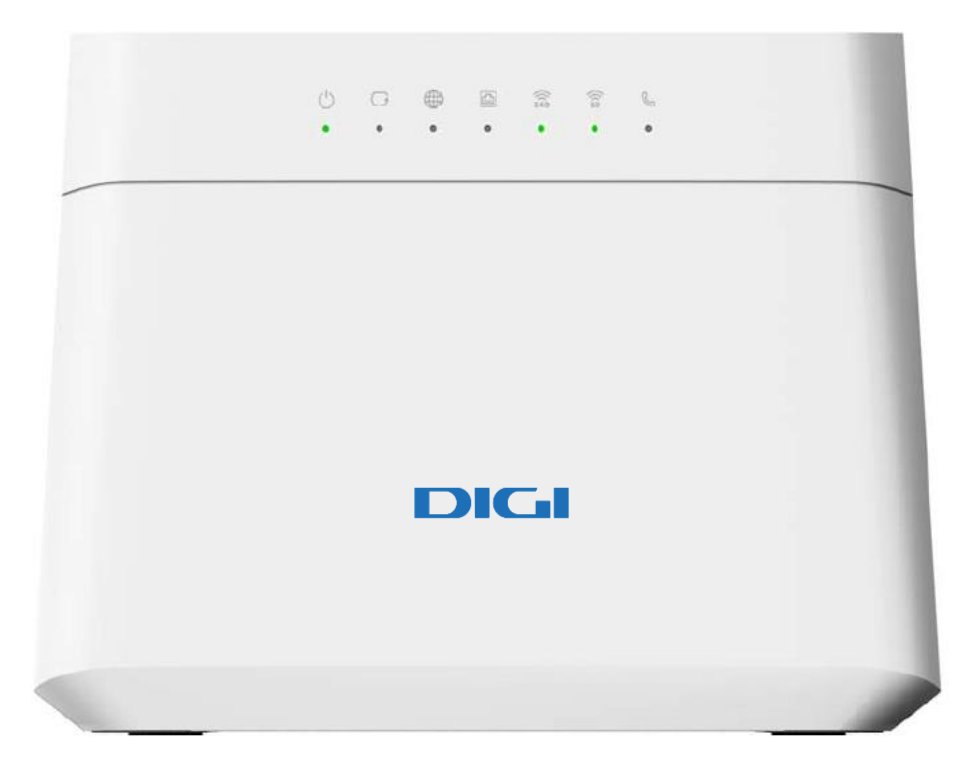

#### **Descripción LED**

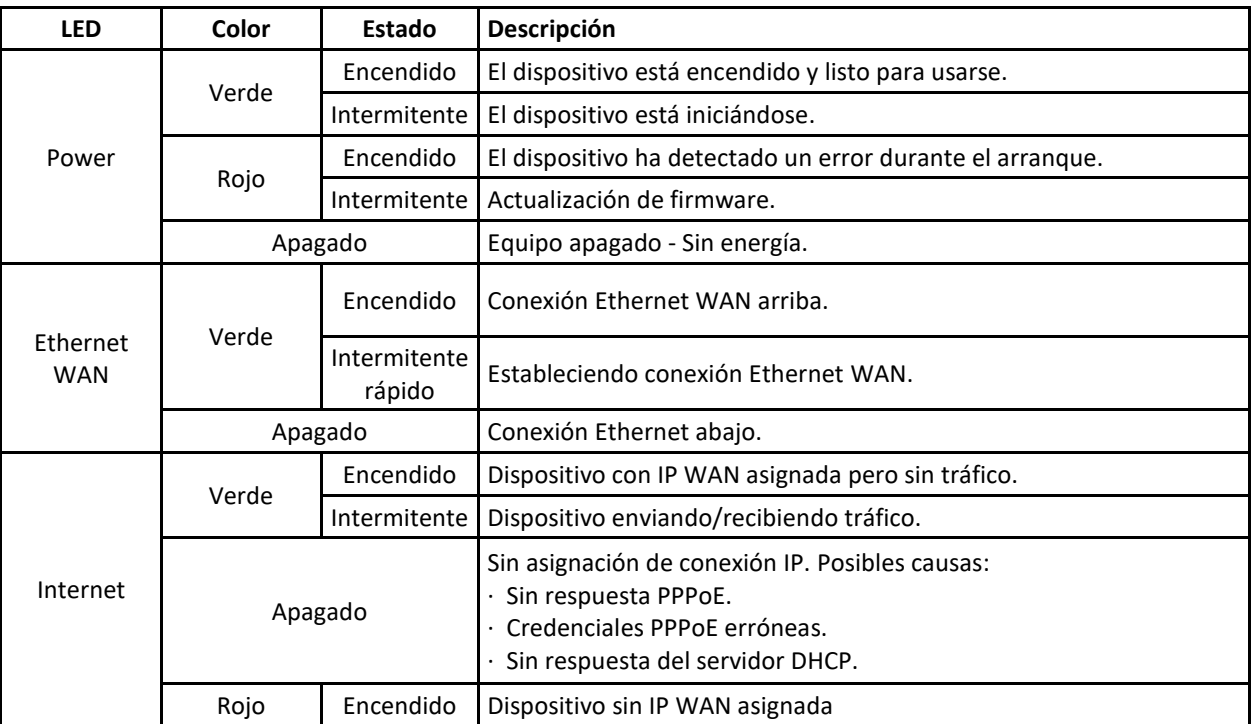

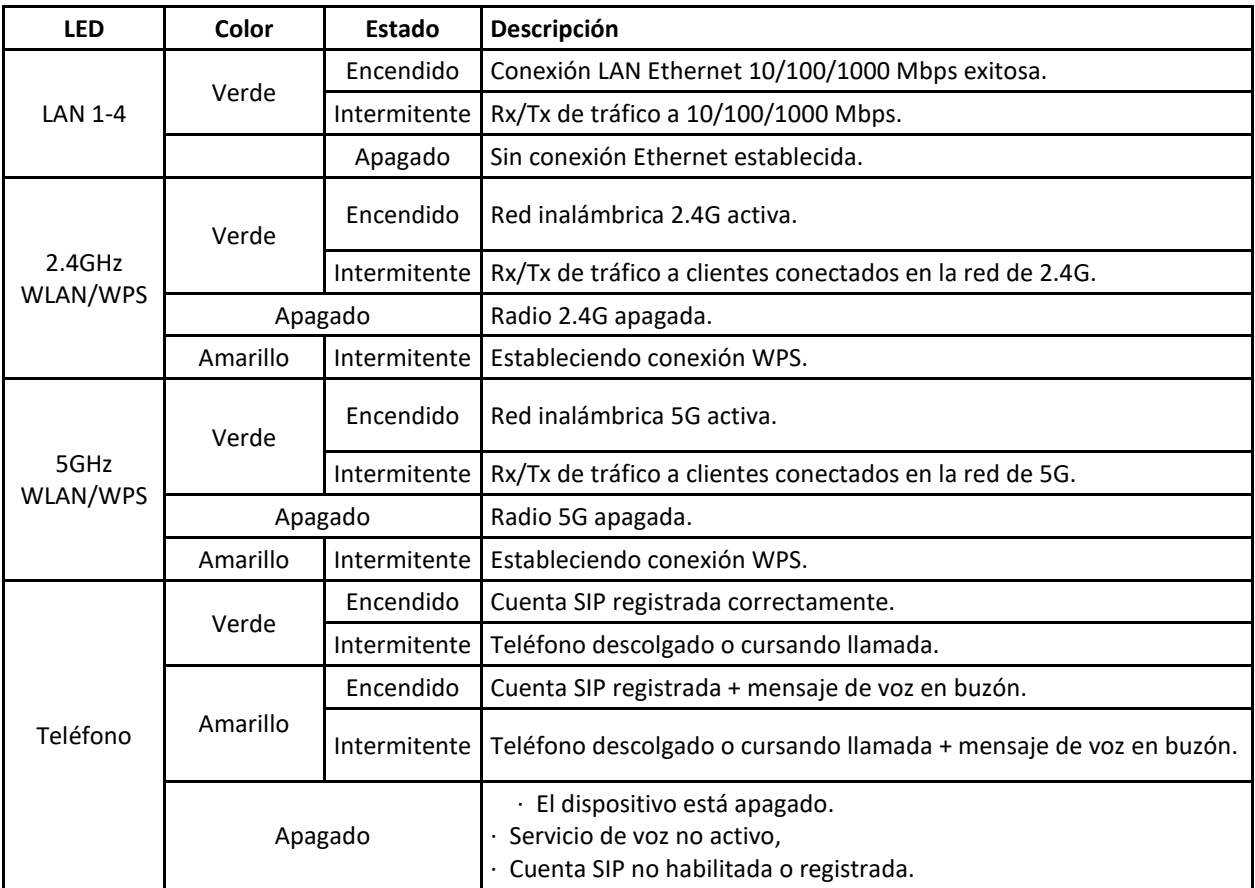

## <span id="page-4-0"></span>Vista trasera

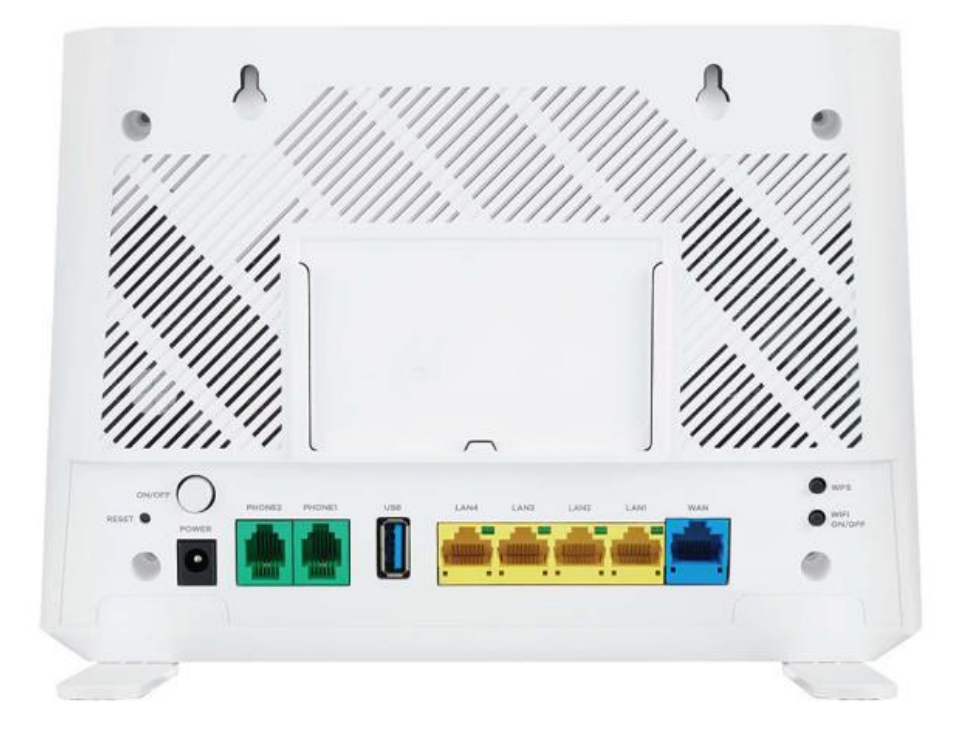

#### **Descripción botones/puertos traseros**

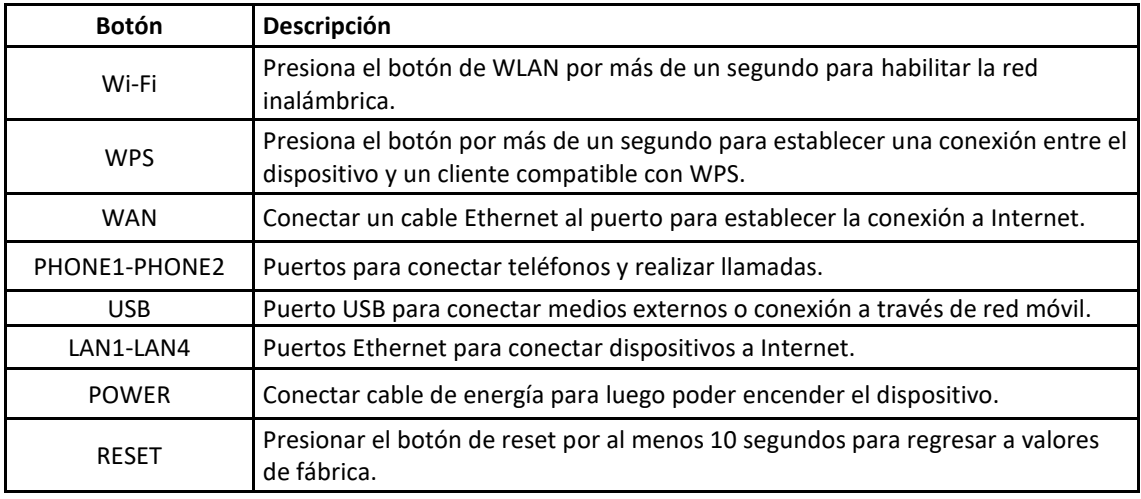

## <span id="page-5-0"></span>Configuraciones generales

#### <span id="page-5-1"></span>Acceso al portal WEB

- 1. Asegúrese de que el dispositivo Zyxel esté correctamente conectado.
- 2. Inicie el navegador WEB de su preferencia y diríjase a la siguiente dirección: [http://192.168.1.1](http://192.168.1.1/)
- 3. Una pantalla de inicio le solicitará las credenciales de acceso Seleccione el idioma de su preferencia en la opción ubicada arriba a la derecha.
- 4. Ingrese el usuario y contraseña descrita en la etiqueta ubicada en la parte trasera de su dispositivo Zyxel.

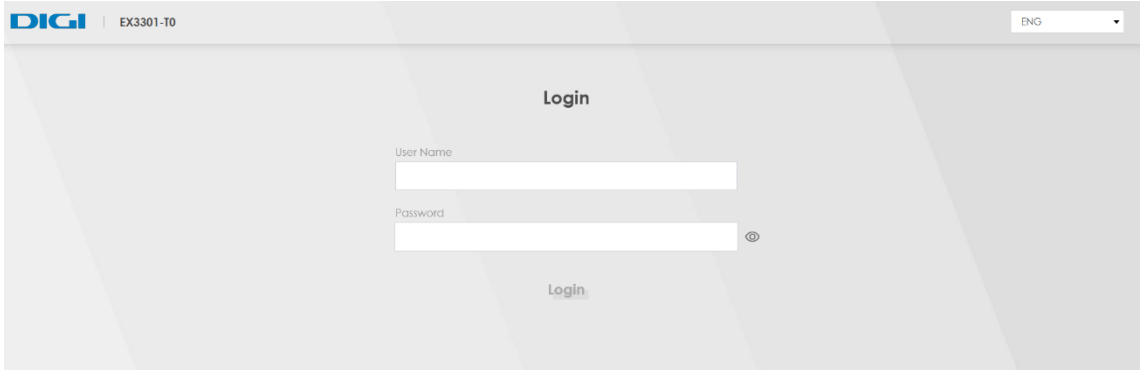

5. Una vez ingresadas las credenciales correctas, aparecerá la pantalla Estado de conexión. Esta pantalla se puede utilizar para configurar ciertos parámetros básicos del Wi-Fi.

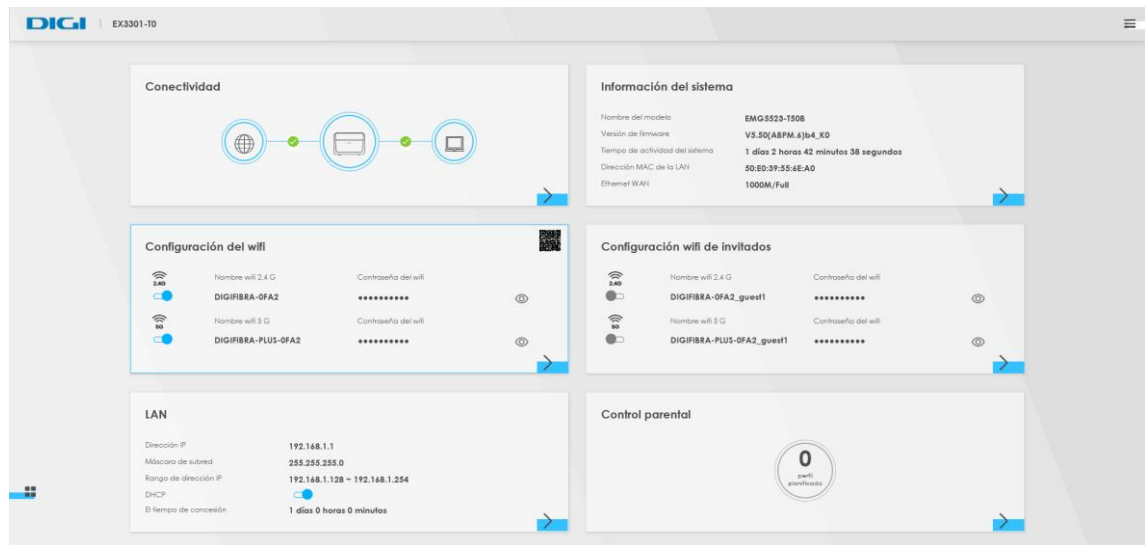

Haga clic en el icono ( $\top$ ) para que aparezca el panel de navegación con los distintos menús a los que se puede acceder.

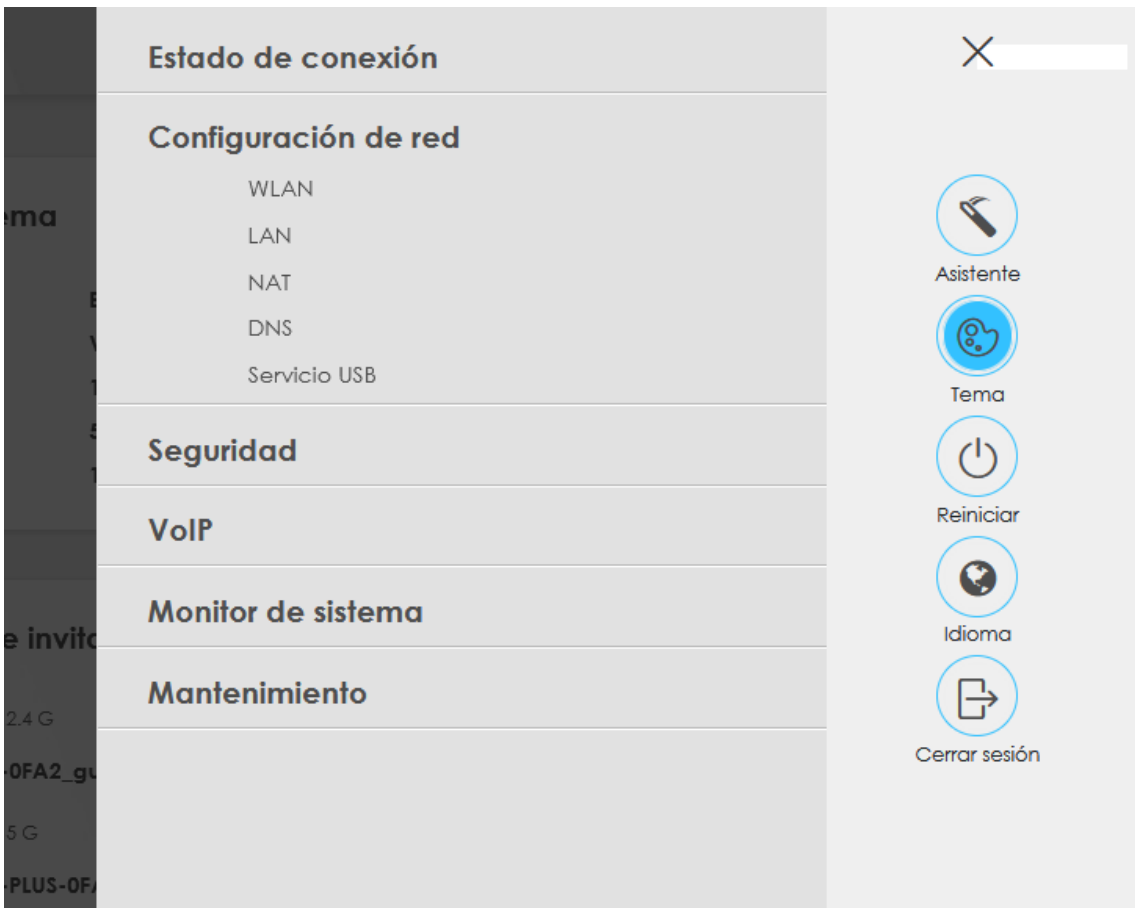

Las opciones disponibles en el panel de navegación son las siguientes:

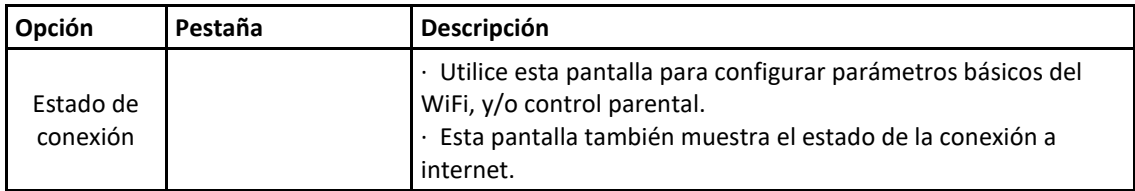

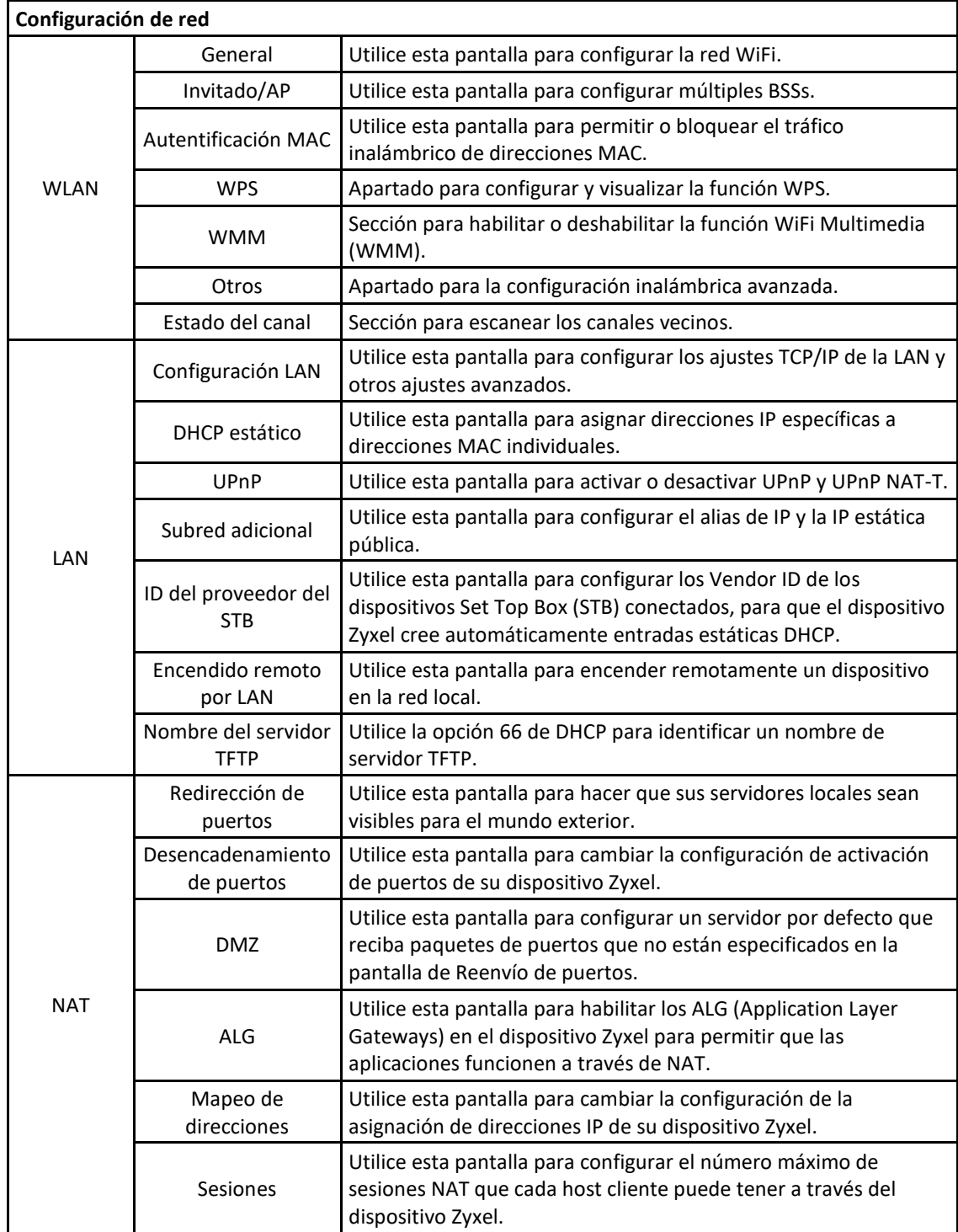

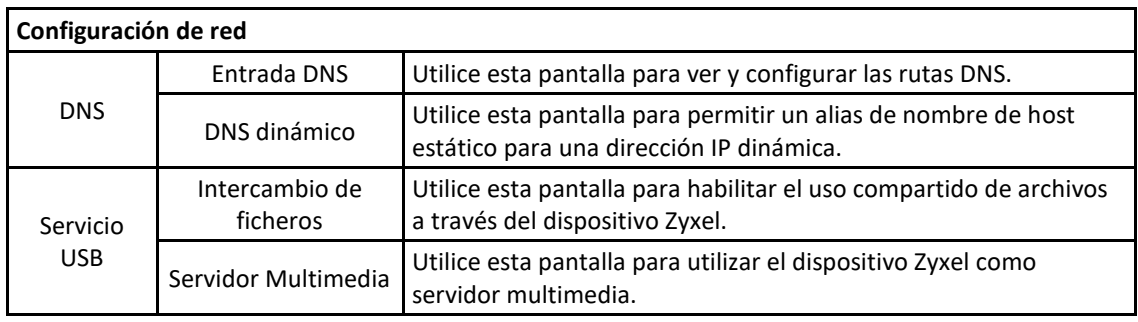

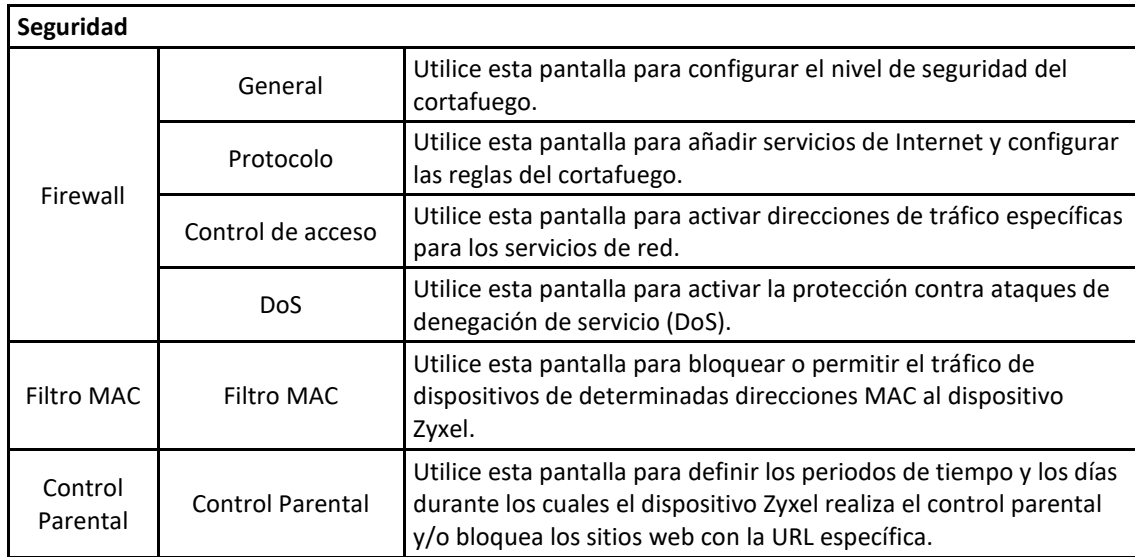

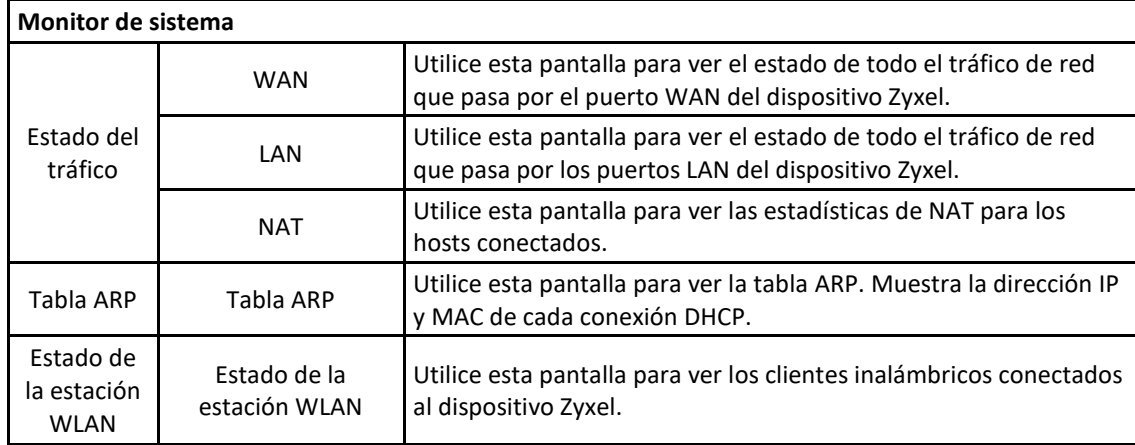

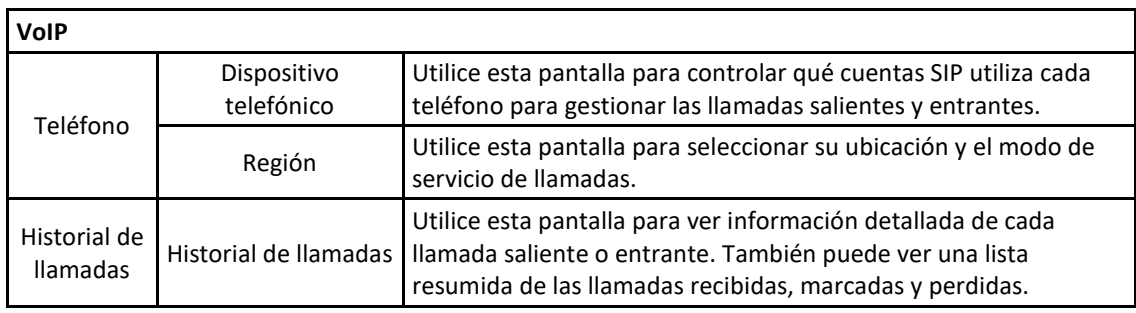

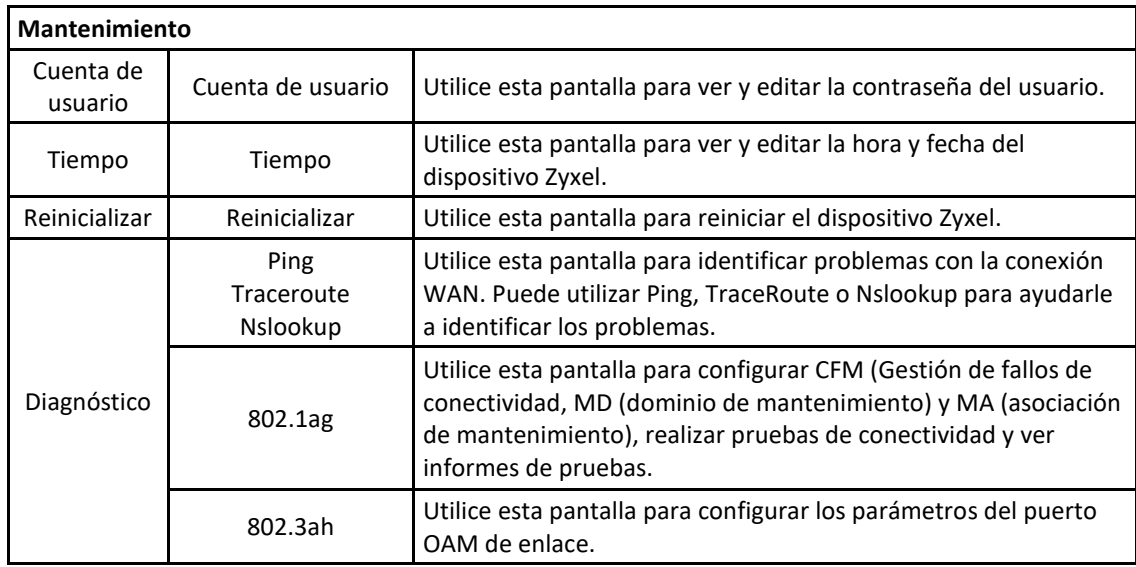

## Redes inalámbricas

Utiliza esta sección para habilitar y configurar una red inalámbrica.

Acceder en el menú **Configuración de red** > **WLAN** para abrir las opciones Generales.

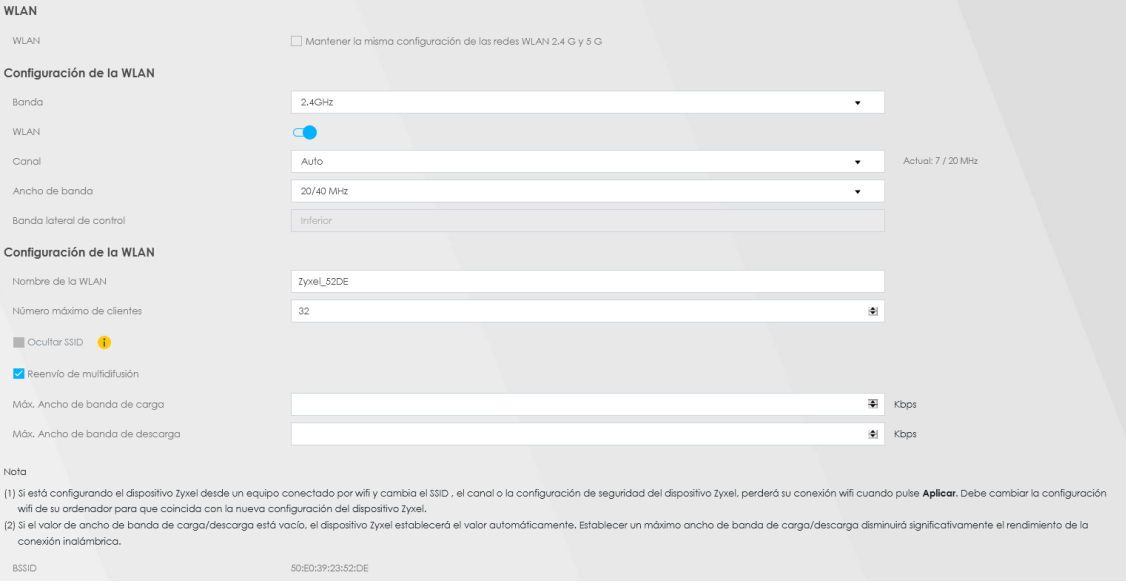

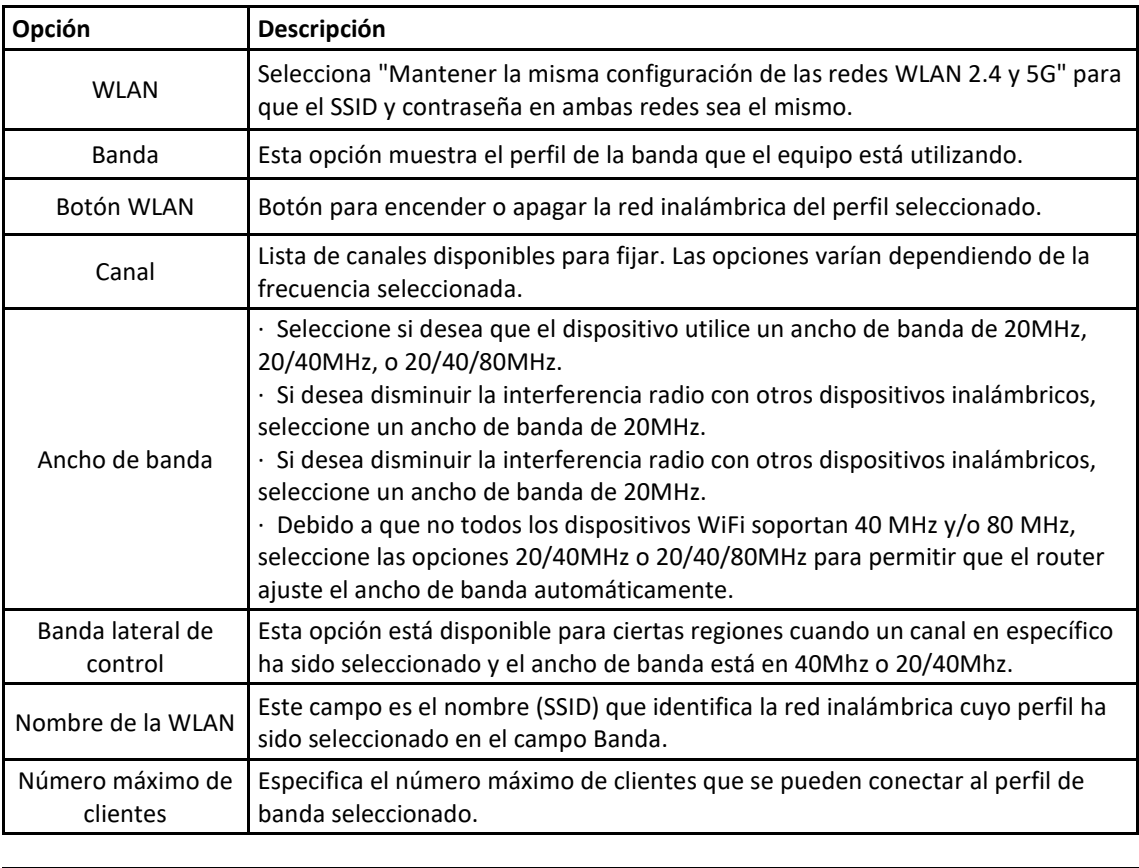

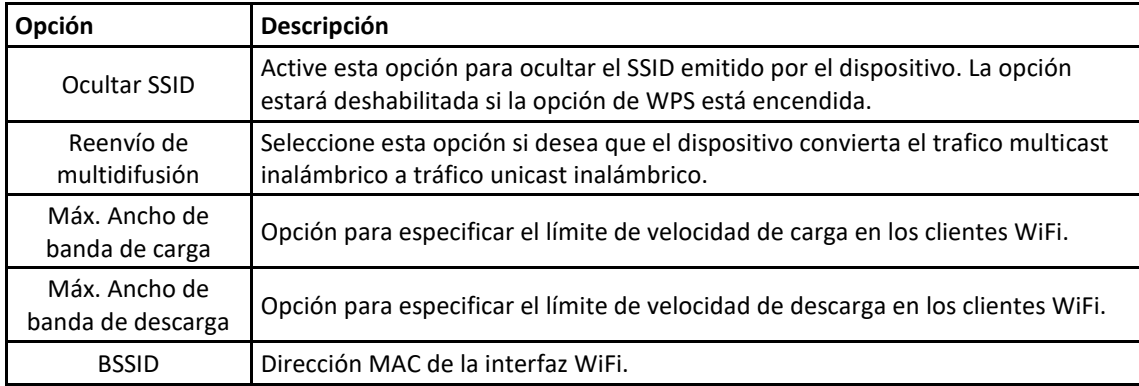

#### **Nivel de seguridad WiFi**

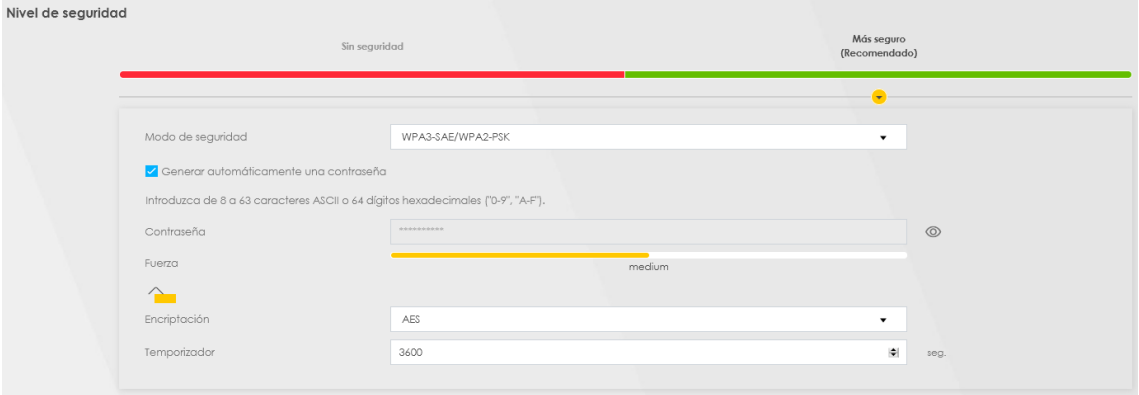

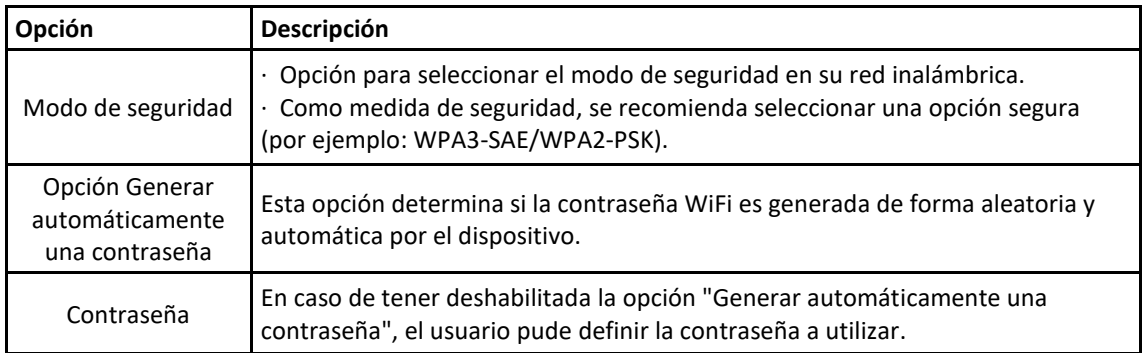

### <span id="page-11-0"></span>Configuración LAN

Utilice esta pantalla para configurar la dirección IP de la red de área local y la máscara de subred de su dispositivo. Ajuste la configuración de DHCP para que el dispositivo, o un servidor DHCP, asignen direcciones IP a los equipos conectados.

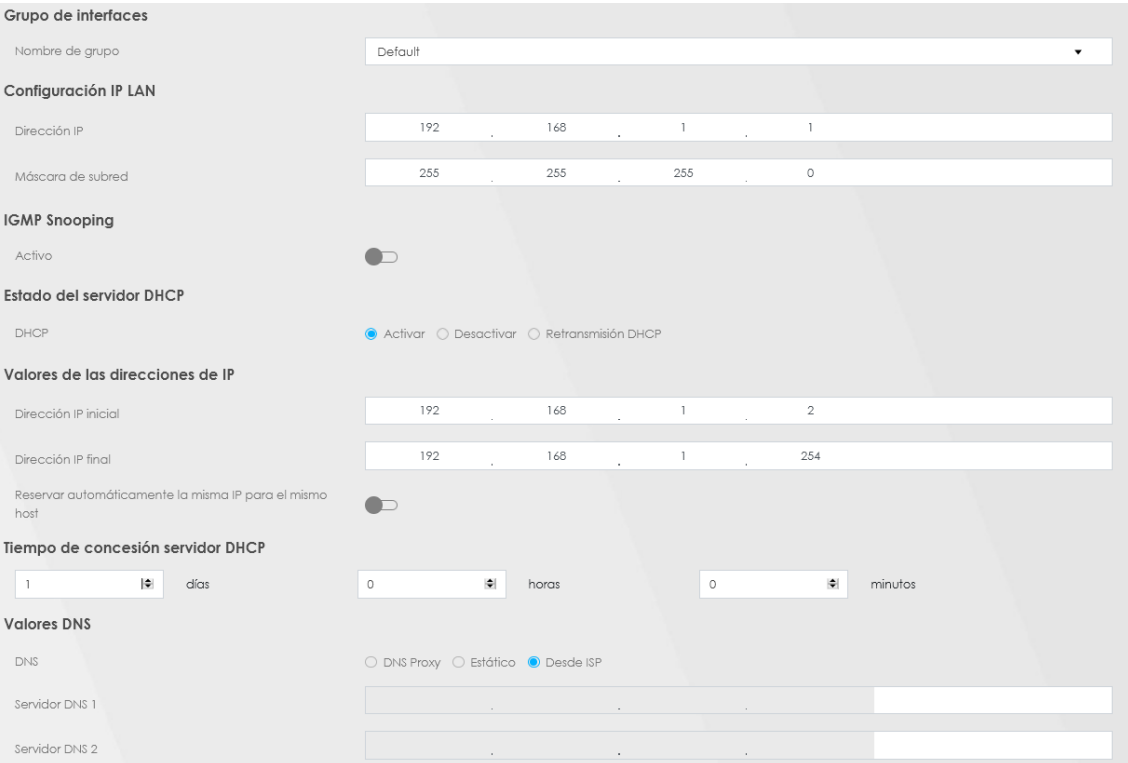

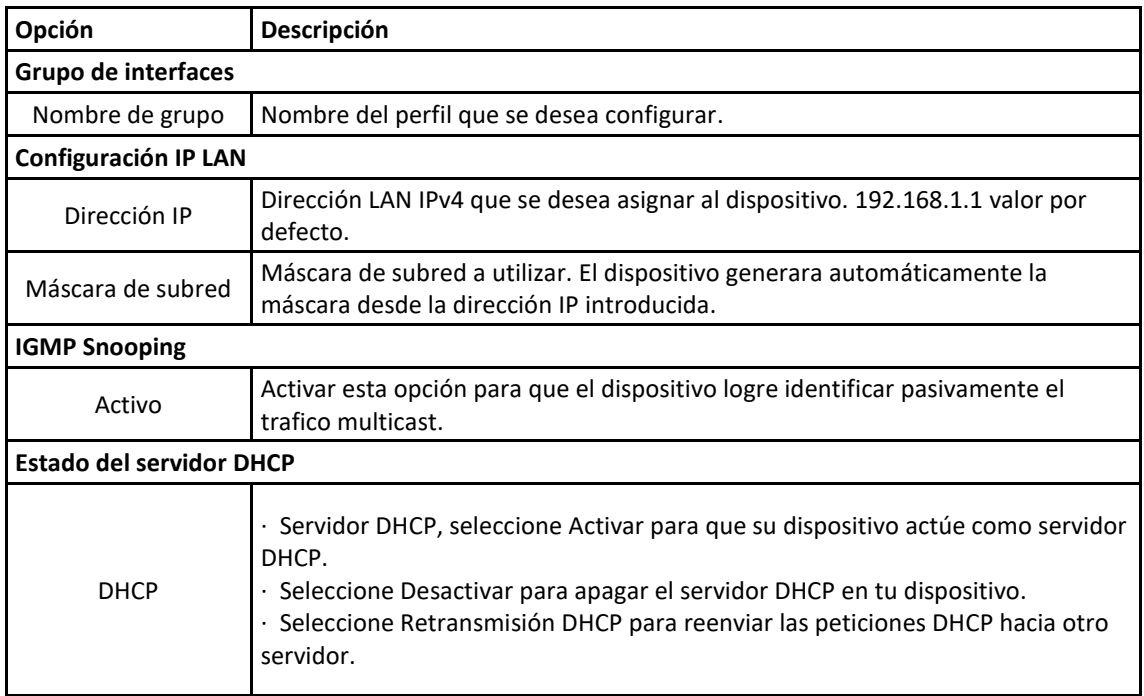

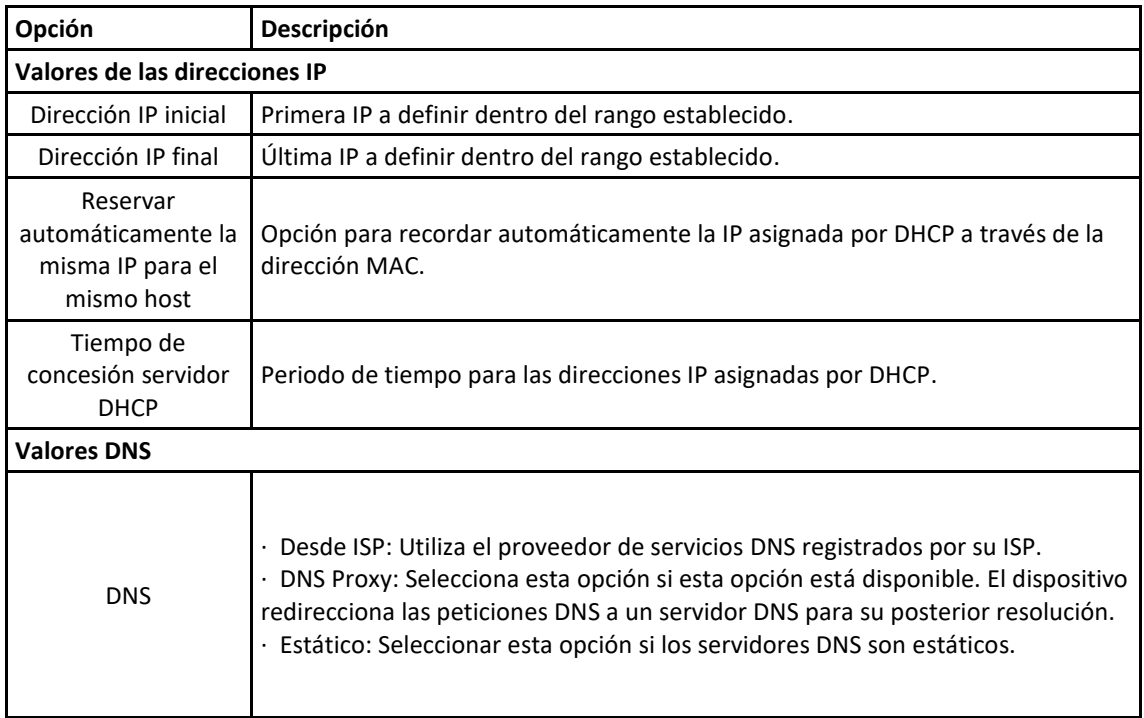

#### <span id="page-13-0"></span>Resolución de problemas

#### **El dispositivo no enciende. Ninguno de los LEDs esta encendido.**

- 1. Asegúrese de que el botón de ON/OFF esté en posición de encendido.
- 2. Asegúrese de utilizar el cable de energía proporcionado en la caja.
- 3. Asegúrese de que el cable de energía esté conectado correctamente en el dispositivo y conectado correctamente en la toma de corriente.
- 4. Encienda y apague el dispositivo.
- 5. Si el problema persiste, contacte con su operador.

#### **Olvidé la IP de acceso al equipo**

- 1. La IP LAN por defecto es: 192.168.1.1
- 2. Si la IP LAN ha sido cambiada y no la recuerda, puede revisar la puerta de enlace que recibe su ordenador. Para hacer esto, en Windows puede dirigirse a Inicio > Ejecutar > ingresar *cmd*, y luego ingresar *ipconfig*. La dirección IP de la puerta de enlace puede que sea la IP LAN configurada en su dispositivo.
- 3. Si la opción anterior no funciona, deberá realizar un Reset de fábrica.

#### **Olvidé la contraseña de acceso**

- Verifique la etiqueta del equipo o la guía rápida, donde podrá verificar el usuario y contraseña proporcionados.
- Si la opción anterior no funciona, deberá realizar un Reset de fábrica.

#### **No tengo conexión de internet**

- Verifique que los LEDs se comportan de acuerdo a lo señalado en la sección: Vista Frontal > Descripción Led.
- Verifique que el puerto Ethernet WAN está conectado correctamente.
- Si la opción anterior no funciona, deberá realizar un Reset de fábrica.

#### **Tengo problemas de intermitencia o inestabilidad en mis conexiones inalámbricas**

Los siguientes factores pueden ser la causa de interferencia:

- Obstáculos: paredes, techos, muebles, etc.
- Materiales de construcción: puertas metálicas, vigas de aluminio, etc.
- Dispositivos eléctricos: horno microondas, monitores, motores eléctricos y otros dispositivos inalámbricos.

Para optimizar la velocidad y calidad de su conexión inalámbrica, puede:

- Mover el cliente WiFi más cerca del punto de acceso si la señal es muy baja.
- Reducir la interferencia generada por otros dispositivos, por ejemplo, un teléfono inalámbrico.
- Colocar el punto de acceso donde exista el menor número de posibles obstáculos.
- Reducir el número de clientes conectados simultáneamente en el punto de acceso.

#### **Tengo problemas para conectarme a mi red inalámbrica/No detecto mi red inalámbrica**

- Verifique el nombre de la red WiFi configurada.
- Revise la contraseña configurada en ambas redes inalámbricas e inténtelo de nuevo.
- Si se detecta la red inalámbrica, pero no logra conectarse, modifique el **Modo de seguridad** ubicado en la sección WLAN, por la opción WPA2/WPA2-PSK e intente de nuevo.
- Si no logra detectar la red a la que se desea conectar, revise que los controladores del dispositivo que desea conectar están actualizados a la última versión.

#### **El equipo no reconoce mi dispositivo USB**

- 1. Desconecte el dispositivo USB del equipo.
- 2. Reinicie el equipo.
- 3. Si está conectando un disco duro con alimentación, asegúrese de que esté conectado apropiadamente a la fuente de energía.
- 4. Reconecte el dispositivo USB al equipo.